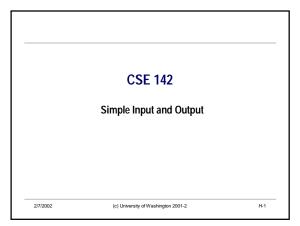

#### Overview

- Topics
  - · Communicating with the outside world
  - · Output to System.out
  - · Simple input for CSE142
- Reading
  - · Dugan notes: end of Ch. 5

2/7/2002

(c) University of Washington 2001-2

#### **Input & Output**

- Most interesting programs perform both *input* and *output*.
- · Think about a video game with no display, or no joystick.
- Or an ATM that doesn't let you enter your PIN!
- · Output can go to a variety of places:
- the screen, speakers, disk, network, printer...
- · Input can come from a variety of places:
- the mouse, keyboard, disk, network...
- We know how to do some output (painting shapes), but what about input or other kinds of output?

2/7/2002

(c) University of Washington 2001-2

H-3

# **Text Output: System.out**

- Java provides an object, System.out, which has methods to print text to the console window.
- · Some operations:

System.out.println( <expression> ); // print argument, then advance to next line System.out.print( <expression> ); // print argument without terminating // the current line

- · Argument can be an int, double, char, boolean, or String
- · (or any object more below)
- Several calls of the print method can be used to print multiple values on one line.

System.out.print("Good "); System.out.print("Morning "); System.out.println("Class ");

2/7/2002

(c) University of Washington 2001-2

H-4

## **Printing Objects on System.out**

Any object can be printed on System.out

Rectangle rect = new Rectangle(30,50,100,150,Color.blue,true); System.out.println(rect);

- · Can be very useful for debugging
- Put System.out.print or println method calls in your code to display a message when that place is reached during execution
- Particularly useful if the string version of the object has useful information in a readable format

2/7/2002

(c) University of Washington 2001-2

## **Object Representation on System.out**

- · What really happens when an object is printed
- The toString method belonging to the object is used to get the string to be printed
- · All classes have a default toString() (not very descriptive)
- · You can provide a custom version of toString() in your classes

/2002 (c) University of Washington 2001-2

CSE142 Wi02 H-1

#### Input in Java

- · Input in native Java is a bit complicated.
- For CSE142, there's a local library in uwcse.jar that contains a class named Input.
- When you need to do input, create a *single* object of type Input:

Input in = new Input();

- Then send the object appropriate messages. It knows how to get data from the keyboard.
- · See the documentation page on the web.

2/7/2002

(c) University of Washington 2001-2

HL7

### **Input: Some Messages**

- $\bullet \mbox{Here's a simple message understood by Input objects:}$ 
  - /\*\* Display message and return integer input; repeat until valid integer entered.
  - $^\star\,@$  param prompt  $\,$  message to display with input request
  - \* @return integer value typed by user \*/

int readInt(String prompt);

 There are similar messages for reading values of other simple types

String readString (String prompt); double readDouble(String prompt); char readChar (String prompt);

 To read many values, create one Input object, then call its methods as many times as needed

2/7/2002

(c) University of Washington 2001-2

#### Input: An Example

· An example interaction with the interpreter:

JevaESCLI-0> Input in = new Input();

JevaESCLI-1> int width = in.readInt("What is the width of the box?");

What is the width of the box?

JevaESCLI-2> int height = in.readInt("What is the height?");

What is the height?

Not a valid integer, please try again.

JevaESCLI-3> height \* width

• Also works in BlueJ, using a separate console (terminal) window.

Must import the I/O library when writing a class that uses Input, e.g.: import uwcse.io.\*;

2/7/2002

(c) University of Washington 2001-2

H-9

CSE142 Wi02 H-2